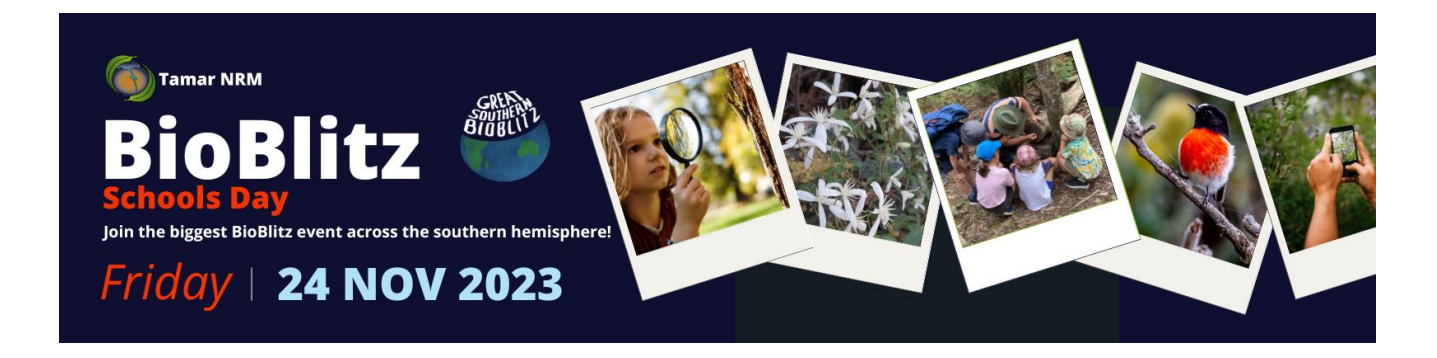

# **Great Southern BioBlitz - Schools Sessions 2023**

## **Key Points:**

- 1. Teachers download iNaturalist App.
- 2. Create an account.
- 3. Learn how to join our project GSB2023- TamarValley.
- 4. Show PowerPoint presentation on how to use the app. How to make an observation, take photos and identify.
- 5. Give/send teachers Biodiversity BINGO activity worksheet and lesson plan.
- 6. Students sketch, record what they find and try to identify with a field guide.
- 7. Teacher uploads/selects one observation per group onto iNaturalist within 14 days of the event.
- 8. If schools have access to iPads or tablets teachers can download iNaturalist Seek for students to use. They can then take their own photos and upload their observations using iNaturalist Seek. Photos will save onto devices that teachers can then upload onto iNaturalist within 14 after the event.

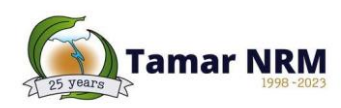

## **1. iNaturalist (Apple/IOS App):**

iNaturalist can only be operated by adults, and requires an account. This is best done via the app (instructions below), or if issues are occurring, [Sign up for an iNaturalist account](https://www.inaturalist.org/signup) via the website.

### **1.1.Downloading & Sign Up**

Search for 'iNaturalist' in the App Store and download.

Open the app, and swipe until you reach the login page. Select signup along the top, and follow prompts to create an account.

#### **1.2.Navigation**

Familiarise yourself with the home page. The key tabs you will be using will be the 'Projects' and 'Observe' tabs along the bottom menu. If you have any issues, step-by-step instructions are available at [Getting Started · iNaturalist Australia.](https://inaturalist.ala.org.au/pages/getting+started#iphone)

Observations can be uploaded via the 'Observe' tab within 14 days of capture.

### **1.3.Joining Our Project**

After navigating to the 'Projects' tab along the bottom menu, the above screen will appear. On the day, you can use the search bar in the upper right corner to search and join our project, **GSB 2023 - Tamar Valley** to upload your observations.

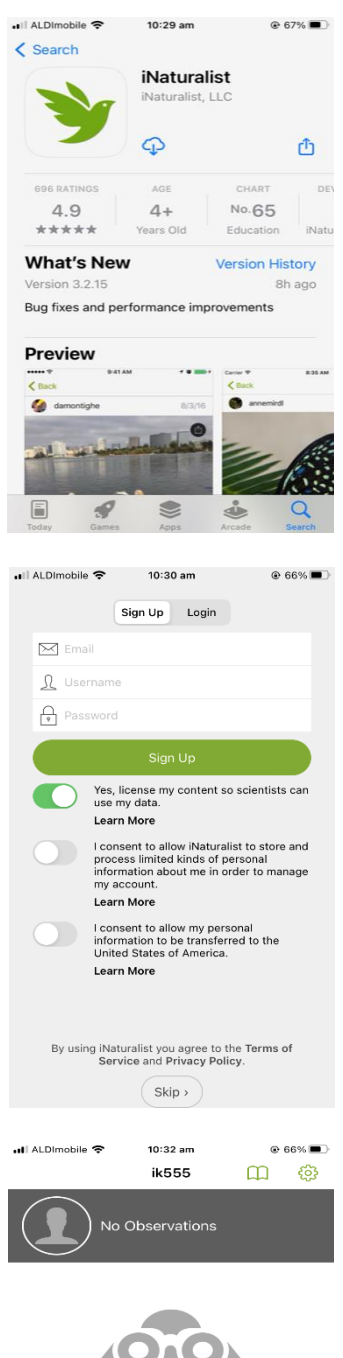

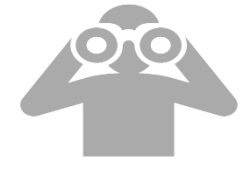

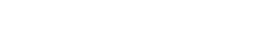

Looks like you have no obser

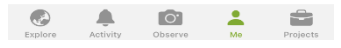

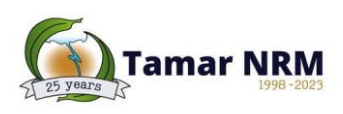

## **2. iNaturalist (Apple/IOS App): Android App:**

## **2.1.Downloading & Sign Up**

Search for iNaturalist in the Play Store and download.

Open the app, and select 'Sign Up Now' at the very bottom of the page. Follow the prompts to create an account.

#### **2.2.Navigation**

Familiarise yourself with the home page. The key features you will be using include the 'Make an Observation' green plus button, and the tabs in the side menu, accessed via the three horizontal lines in the upper left corner. If you have any issues, step-by-step instructions are available at Getting [Started · iNaturalist Australia.](https://inaturalist.ala.org.au/pages/getting+started#android)

Observations can be uploaded via the green plus button within 14 days of capture.

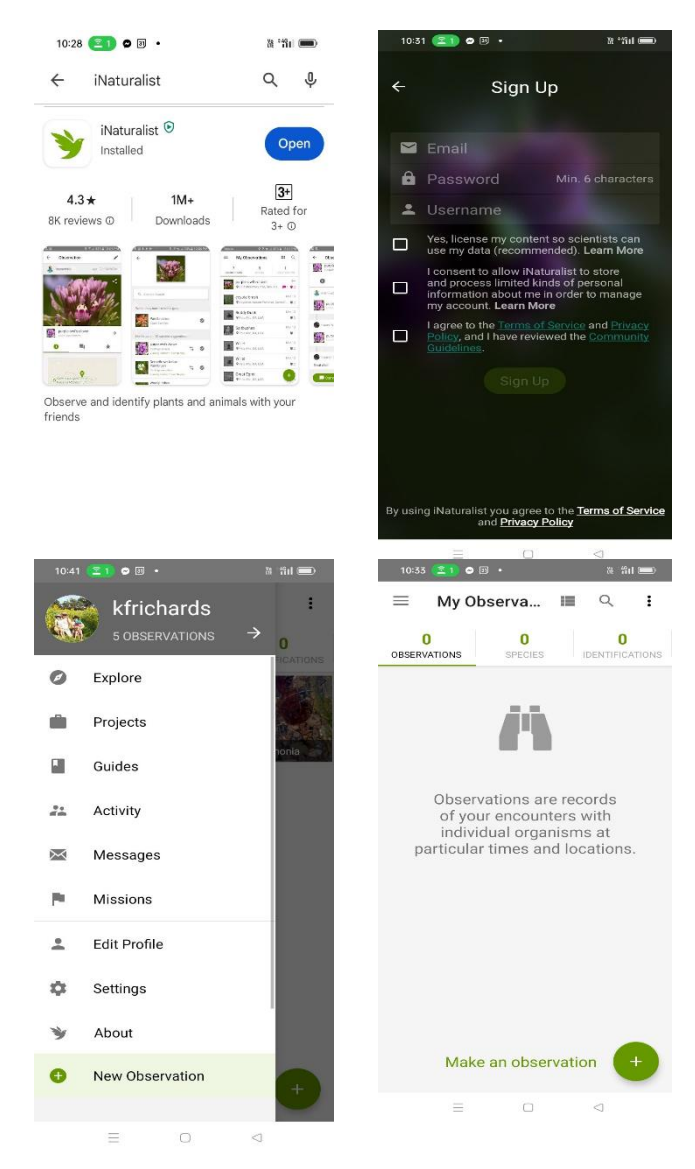

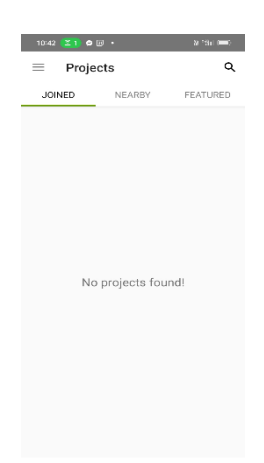

#### **2.3. Joining Our Project**

After navigating to the side menu, enter the 'Projects' tab. Here, you can use the search bar (upper right corner) to search for and join our project, **GSB 2023 - Tamar Valley**, on the day of the event.

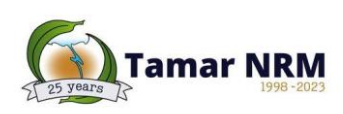

#### **3. iNaturalist Seek:**

Seek is a student-friendly app, requiring no account or data storage, which can be downloaded onto school issues mobile devices. A general overview can be accessed at **Seek by iNaturalist**. This is the app that educators can download onto student devices prior to the event. The app is designed to be child-friendly and hence is very easy to use, but a full guide can be found [here](https://static.inaturalist.org/wiki_page_attachments/3356-original.pdf) if needed. Photos taken within this app will save automatically to the device's camera roll, for educators to later upload to iNaturalist.

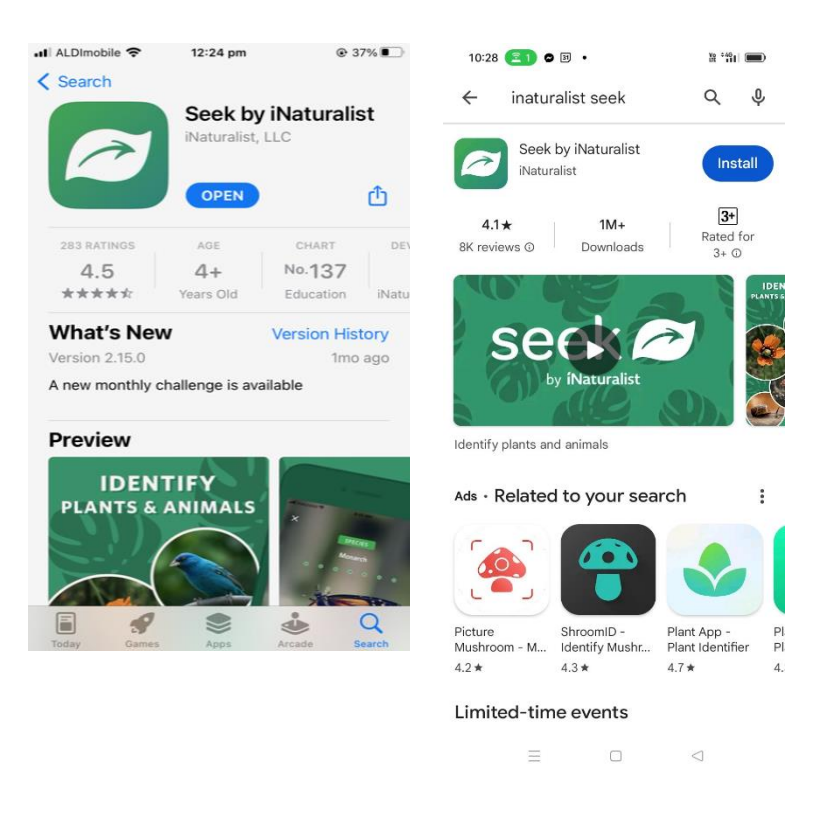

# **4. Post-Event: Uploading to iNaturalist**

Teachers are able to upload observations to iNaturalist within 14 days of the event.

## **5. Resources/ Equipment**

- · Biodiversity BINGO observation sheets
- If possible some local field guides or ID laminated sheets (Tasmanian plants, birds, insects/bugs, reptiles)
- 4x towels for 1m2 activity
- Petri dish or white trays
- · White sheet for tree/bush shake
- Stick for tapping bush/ branch.
- · Magnifying glass
- **Binoculars**

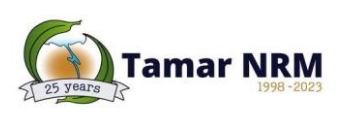